## Voilà – Website customization

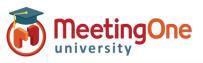

## How do I update my website?

| Program customization                                                                 |                                            | S Go to your website 🝷 |
|---------------------------------------------------------------------------------------|--------------------------------------------|------------------------|
| Tina Gino                                                                             | 🚼 English 👻                                | General Pages          |
| Ride the Rails                                                                        |                                            | ₽ Global setup         |
|                                                                                       | A Strates                                  | Colors palette         |
| <ul> <li>Nov 1, 2023 - Deo 20, 2023</li> <li>11:00 AM - 11:30 AM GMT-06:00</li> </ul> |                                            | Emojis set             |
| Experience the magin of the Georgetown Loop Rollroad                                  |                                            | ··· Advanced           |
|                                                                                       |                                            | Voilà Attendee website |
| Program                                                                               |                                            | ■ Navigation bar       |
| COOP DE LOOP                                                                          | Georgetown Loop Railroad<br>Ride the Rails | R Typography           |

Once you have created your program, you will have access to the "Website customization" section. Here you will find a customizable a web page that you will send to your attendees.

As you edit the web page you will see your changes live in the preview window. You can also go to your website at any time to view.

General tab:

- Customize the navigation bar to add your branding.
- Customize colors, fonts, and emojis.

Pages tab:

1

- Customize your banner.
- Add images, video, text.
- Manage content and sections.